# mgl $T$ FX v4.2 usage sample

Diego Sejas Viscarra Alexey Balakin

#### July 9, 2016

#### Abstract

mglTEX is a LATEX package that allows the creation of graphics directly from MGL scripts of the MathGL library (by Alexey Balakin) inside documents. The MGL code is extracted, executed (if shell escape is activated), and the resulting graphics are automatically included.

This document is intended as a sample of the capabilities of mglT<sub>E</sub>X, as well as a brief introduction to the package, for those who want to start right away to use it, without diving into the a little bit more technical documentation.

### 1 Basics on environments

mgl The easiest way to embed MGL code is the mgl environment. It extracts its contents to a main script associated to the document.<sup>[1](#page-0-0)</sup> If shell escape is activated, LATEX will take care of calling mglconv (the MathGL compiler) with the appropriate settings, and the resulting image will be automatically included.

For example, you could write:

```
\begin{figure}[!ht]
  \centering
  \begin{mgl}[width=0.95\textwidth,height=6cm]
    call 'prepare1d'
   subplot 2 1 0 '<_' : title 'Standard data plot'
   box : axis : grid 'xy' ';k'plot y rGb
    subplot 2 1 1 '<_' : title 'Region plot'
    ranges -1 1 -1 1 : origin 0 0
    new y1 200 'x^3-x' : new y2 200 'x'
   axis : grid 'xy' 'W'
   region y1 y2 'ry'
```
<span id="page-0-0"></span><sup>1</sup>Generally, the main script has the same name as the document being compiled. In order to rename it or create a new one, the \mglname command can be used.

```
plot y1 '2k' : plot y2 '2k'
   text -0.75 -0.35 '\i{A}_1' 'k' : text 0.75 0.25 '\i{A}_2' 'k'
  \end{mgl}
  caption{A simple plot created by \mglTeX's \texttt{mgl} environment}
\end{figure}
```
This will produce the following image:

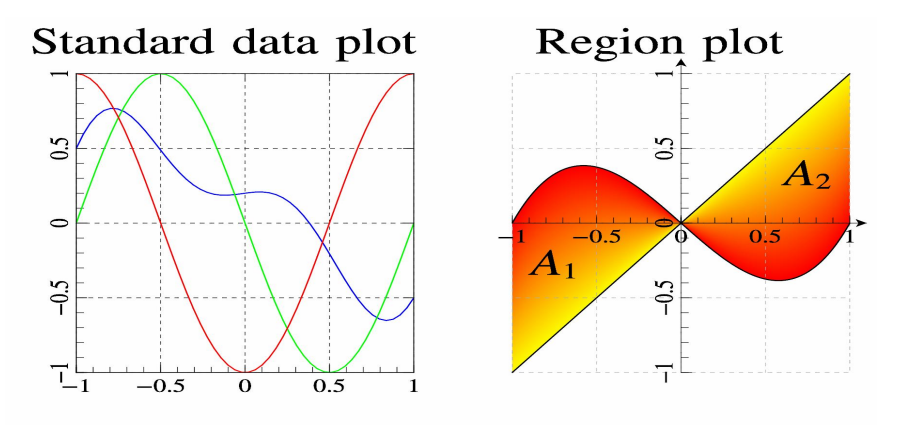

Figure 1: A simple plot create by mglTEX's mgl environment

Two important aspects of mglTEX can be noted from this example: First, the mgl environment accepts the same optional argument as the \includegraphics command from the graphicx package. Actually, it also accepts other optional arguments, called gray (to activate/deactivate gray-scale mode), mglscale (to set the factor for scaling the image file), quality (to set the quality of the image), variant (to chose the variant of the arguments of MGL commands in the script), imgext (to specify the extension of the resulting graphic file), and label (to specify a name to save the image). Most of these options are available to every mglTEX environment or command to create graphics.

The second aspect to be noted about the example is that this script calls a MGL function, prepare1d, which hasn't been defined yet. mglTFX provides the mglfunc environment for this purpose (see below).

mglfunc This environment can be used in any part of the LAT<sub>EX</sub> document; mglTEX takes care of placing the corresponding code at the end of the main script, as has to be done in the MGL language.

For example, the function prepare1d that is called in the script above is defined like this

\begin{mglfunc}{prepare1d}

```
new y 50 3
 modify y '0.7*sin(2*pi*x)+0.5*cos(3*pi*x)+0.2*sin(pi*x)'
 modify y 'sin(2*pi*x)' 1
 modify y 'cos(2*pi*x)' 2
\end{mglfunc}
```
As you can see, only the body of the function has to be written. The number of arguments of the function can be passed to mglfunc as optional argument, like in the code \begin{mglfunc}[3]{func\_with\_three\_args}.

- mgladdon This environment just adds its contents to the main script, without producing any image. It is useful to load dynamic libraries, define constants, etc.
- mglcode The mglcode environment is similar to mgl, but it creates its own script, whose name is passed as mandatory argument. The same optional arguments are accepted, except label (for obvious reasons).

```
\begin{figure}[!ht]
  \begin{mglcode}[height=5cm,width=8cm]{vectorial_flow}
   new a 20 30 'sin(pi*x)*sin(pi*y)+cos(2*pi*x*y)'
   new b 20 30 'cos(pi*x)*cos(pi*y)+cos(2*pi*x*y)'
   subplot 1 1 0 '' : title 'Flow of vector field' : box
   flow a b 'v'; value 20
  \end{mglcode}
\end{figure}
```
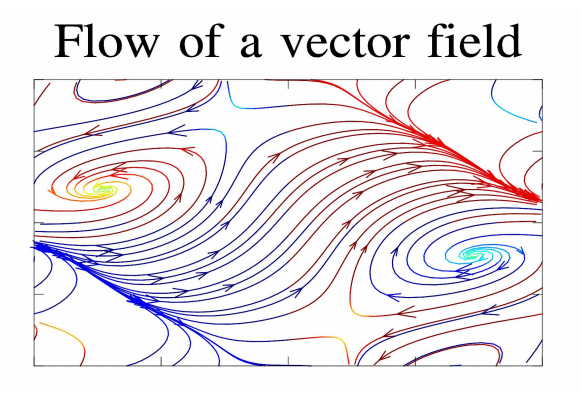

mglscript This environment just creates a script, whose name is specified as mandatory argument. It is useful, for example, to create MGL scripts which can later be post-processed by another package, like listings or pygments.

For example, the following won't produce any image, just a script:

```
\begin{mglscript}{Gaston_Neiza}
clf 'k'
attachlight on
subplot 1 1 0 '' : title 'Gaston\utf0x0027{}s Surface'
  ranges -13 13 -40 40
 new a 200 200 '-x+(2*0.84*cosh(0.4*x)*sinh(0.4*x))/(0.4*((sqrt(0.84)*cosh(0.4*x))<sup>2+(</sup>
 new b 200 200 '(2*sqrt(0.84)*cosh(0.45*x)*(-(sqrt(0.84)*sin(y)*cos(sqrt(0.84)*y))+cos(sqrt(0.84)*x))new c 200 200 '(2*sqrt(0.84)*cosh(0.45*x)*(-(sqrt(0.84)*cos(y)*cos(sqrt(0.84)*y)))-sin(84)*cos(sqrt(0.84)*x))rotate 60 60
 light on : light 0 1 1 0
  xrange c : yrange b : zrange a : crange c
  surf c b a '#'; meshnum 100
  subplot 2 1 1"
title 'Neiza\utf0x0027{}s Rose'
  ranges -13 13 -40 40
 new a 700 700 '-x+(1.5*cos(x^2))/(0.4*((sqrt(0.84)*cosh(0.4*x))^2+(0.4*sin(sqrt(0.84)
 new b 700 700 '(sqrt(0.5)*cos(0.25*x)*((sqrt(0.84)*sin(y)*cos(0.75*y))+cos(y)*sin(sqr
 new c 700 700 '(sqrt(0.5)*cos(0.25*x)*((sqrt(0.84)*cos(y)*sin(0.75*y))-sin(y)*sin(sqr
  rotate 75 130
 light on : light 0 0 0 1 'w' 0.5 : light 1 -1 0 0 'r' 0.85 : light 2 -1 0 0 'w' 0.75
  xrange c : yrange b : zrange a : crange c
  surf c b a 'r'
\end{mglscript}
```
mglblock It writes its contents verbatim to a file, specified as mandatory ar-

gument, and to the LATEX document.

For example:

```
\begin{mglblock}{fractal}
list A [0,0,0,16,0,0,01] [.85,04,-04,085,0,1.6,05] [.2,-.26,0.23,0.22,0,1.6,07] [-.26,0.24,0.44,0.44]ifs2d f A 100000
subplot 2 1 0 '<_' : title 'A fractal fern'
ranges f(0) f(1): axis
plot f(0) f(1) 'G#o '; size 0.05
subplot 2 1 1 '<_' : title 'Bifurcation plot'
ranges 0 4 0 1 : axis
bifurcation 0.005 'x*y*(1-y)' 'R'
\end{mglblock}
```
#### fractal.mgl

1. list A [0,0,0,.16,0,0,.01] [.85,.04,-.04,.85,0,1.6,.85]  $[.2,-.26,.23,.22,0,1.6,.07]$ [-.15,.28,.26,.24,0,.44,.07]

```
2. ifs2d f A 100000
3. subplot 2 1 0 '<_': title 'A fractal fern'
4. ranges f(0) f(1): axis
5. plot f(0) f(1) 'G#o '; size 0.05
6.
7. subplot 2 1 1 '<_': title 'Bifurcation plot'
8. ranges 0 4 0 1 : axis
9. bifurcation 0.005 'x*y*(1-y)''R'
```
As you can see, although this is a verbatim-like environment, very long lines of code are split to fit the paragraph. Each line of code is numbered, this can be disabled with the lineno option, like \begin{mglblock}[lineno=false]{fractal}.

- mglverbatim This is like mglblock environment, but it doesn't produce any script, just typesets the code to the LAT<sub>EX</sub> document. It accepts the lineno option, plus the label option, in case you want to associate a name to the code.
- mglcomment This environment is used to embed comments in the document. You can control whether the contents of this environment are displayed or not, using the comments and nocomments package options, or the \mglcomments{on} and mglcomments{off} commands.

An example of this would be:

\begin{mglcomments} This comment will be shown because we used the "comments" package option for mglTeX \end{mglcomments}

 $\langle$  - - - - - - - - - - - - - - mglTEX comment - - - - - - - - - - - - - - - > This comment will be shown because we used the "comments" package option for mglTeX < - - - - - - - - - - - - - - - mglTEX comment - - - - - - - - - - - - - - - >

Once again, long lines are broke down to fit the paragraph.

## 2 Basics on commands

\mglgraphics This command takes the name of an external MGL script, compiles it, and includes the resulting image. It accespt the same optional arguments as the mgl environment, except for label, plus a path option, which can be used to specify the location of the script. This is useful when you have a script outside of the LATEX document (sent by a colleague for example), but you don't want to transcript it to your document.

For example, in order to display the image of the script we created with mglscript environment, we write:

```
\begin{figure}[!ht]
  \centering
  \mglgraphics[height=9cm,width=18cm]{Gaston_Neiza}
  \caption{''Gaston's Surface'' and ''Neiza's Rose'' are named after Diego Sejas' parent
\end{figure}
```
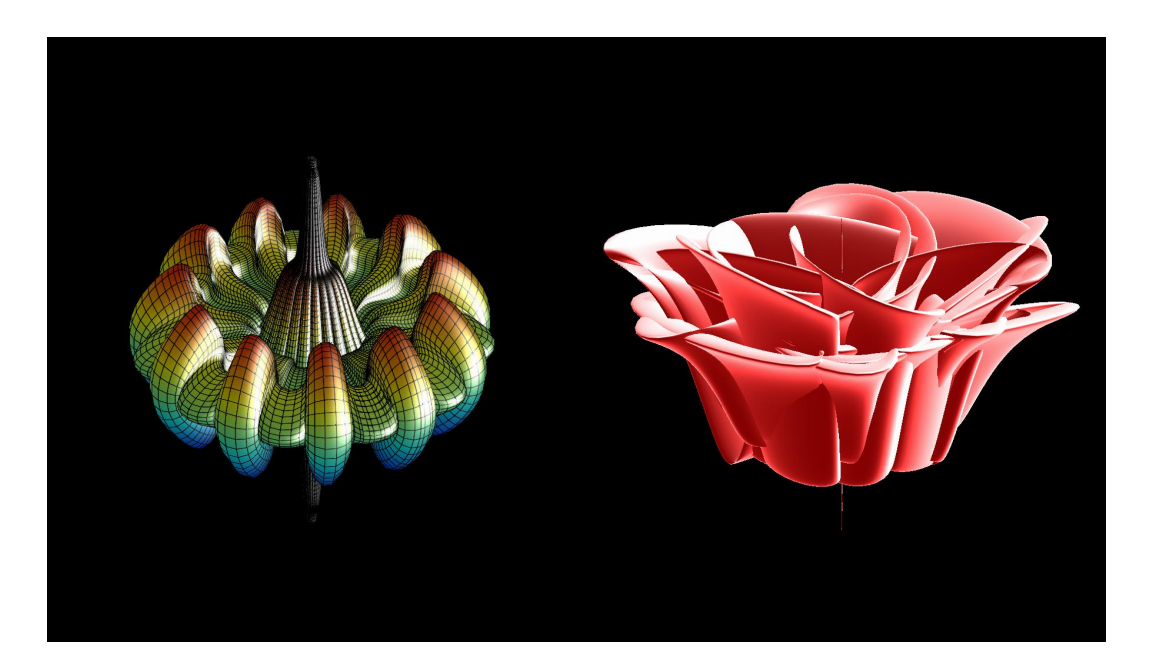

Figure 2: "Gaston's Surface" and "Neiza's Rose" are named after Diego Sejas' parents

We could also could compile the script we created with the mglblock environment:

```
\begin{figure}[!ht]
  \centering
  \mglgraphics[height=7cm,width=10cm]{fractal}
  \caption{Examples of fractal behavior}
\end{figure}
```
- \mglinclude This is equivalent to the mglblock environment, but works for external scripts.
- \mglplot This command allows the fast creation of plots. It takes one mandatory argument, which is a block of MGL code to produce the plot. Accepts

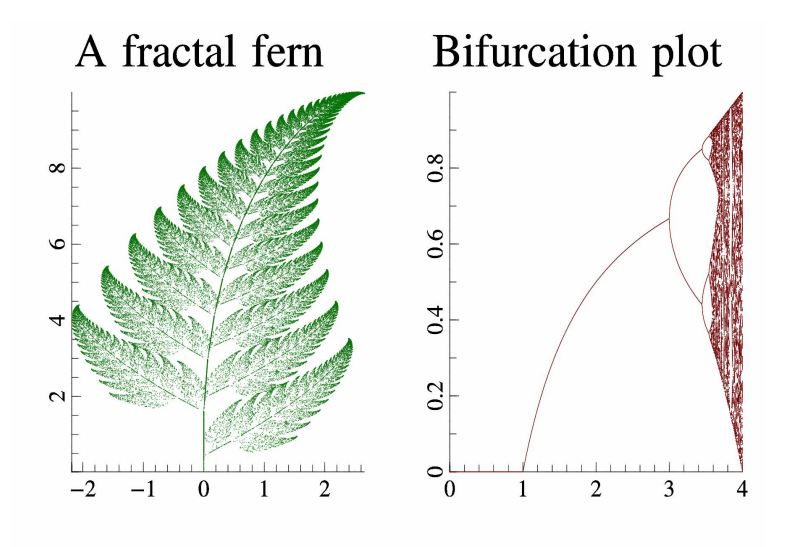

Figure 3: Examples of fractal behavior

the same optional arguments as the mgl environment, plus an additional one, setup, that can be used to specify a block of code to append, defined inside a mglsetup environment (see the example below).

The mglsetup environment can be used if many plots will have the same settings (background color, etc.). Instead of writing the same code over and over again, it can be introduced in that environment, and used with the \mglplot command.

An example of use of the mglsetup environment and the \mglplot command would be:

```
\begin{mglsetup}{3d}
  clf 'W'
 rotate 50 60
 light on
  box : axis : grid 'xyz' ';k'
\end{mglsetup}
\begin{figure}[!ht]
  \centering
  \mglplot[setup=3d,height=5cm,width=8cm]{fsurf 'cos(4*pi*hypot(x,y))*exp(-abs(x+y))'}
\end{figure}
\begin{figure}[!ht]
  \centering
  \mglplot[setup=3d,height=5cm,width=8cm]{fsurf 'sin(pi*(x+y))'}
\end{figure}
```
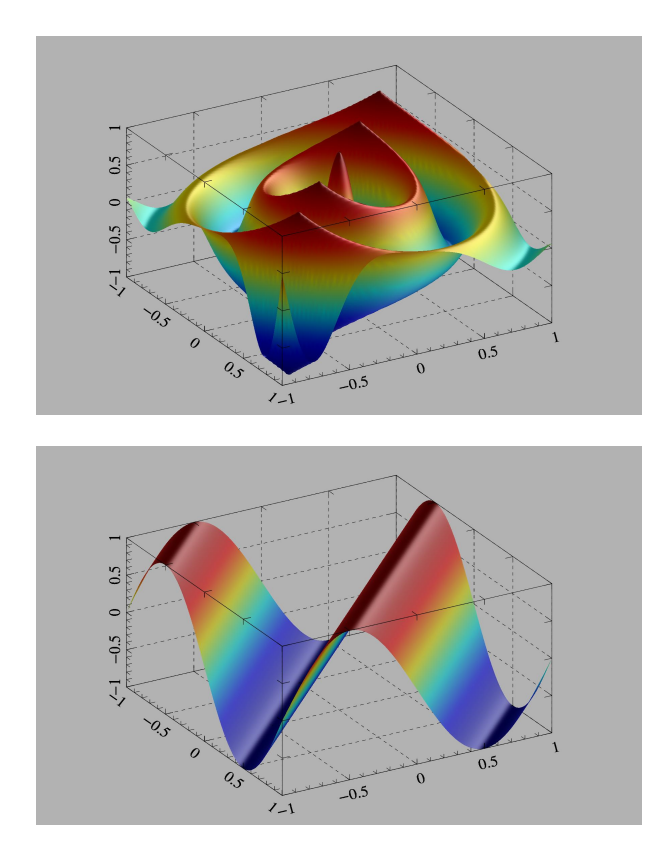

There are more environments and commands defined by mglTEX. The ones presented here are the most basic. More on this topic can be found in the documentation.